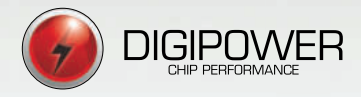

# VORTEXI

# Manual do usuário

Por favor, leia completamente as instruções contidas neste manual antes de proceder a instalação.

*Edição: 1.0.0 Revisão 06 Out/2019 Cod.:40210* PART LABEL

Obrigado por adquirir um produto Digipower. Se pudermos ajudá-lo de alguma forma:

- ligue para 0800 606 3332,
- envie-nos um e-mail para contato@digipower.com.br
- ou visite-nos em www.digipower.com.br.

# **Sumário**

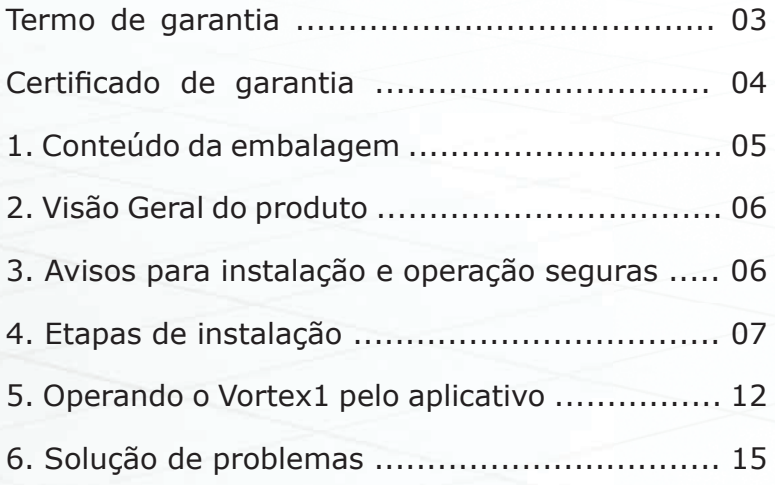

# *Defi nição dos símbolos usados no manual*

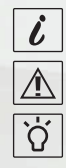

 $\left\vert i\right\rangle$  Informação geral de instalação e uso Aviso importante - Leia, por favor!

Dicas de utilização

# **TERMO DE GARANTIA**

# VORTEX1

Digipower LTDA, CNPJ 04.225.147/0001-30, assegura ao cliente, primeiro comprador, a garantia de 12 meses sobre possíveis problemas técnicos ou de fabricação.

A garantia não ampara defeitos ocasionados por  $\mathbf{I}$ transporte, negligência, mau uso, queda, danos em consequência da instalação por pessoas inabilitadas, variação de tensão elétrica ou curto-circuitos, acidentes automobilísticos, enchentes, fogo, agentes corrosivos ou de qualquer outra natureza, bem como qualquer defeito decorrente de má utilização dos equipamentos por parte do usuário.

A garantia será assegurada pela Digipower, ao primeiro comprador, por um prazo de 12 meses, mediante apresentação de nota fiscal ou certificado de garantia, sendo a mesma intransferível.

Essa garantia cobre apenas defeitos de fabricação das peças e componentes do equipamento adquirido, nas condições normais de uso, de acordo com as instruções contidas no manual de instalação que acompanha o produto, e que é fornecido pelo fabricante.

Ademais, a garantia ficará automaticamente cancelada se os equipamentos vierem a sofrer reparos por pessoas não autorizadas, receber maus tratos ou sofrer danos decorrentes de acidentes, quedas, variações de tensão  $_1$  elétrica e sobrecarga acima do especificado, ou qualquer ocorrência imprevisível, decorrente de má utilização dos L equipamentos por parte do usuário. $\mathbf{I}$ 

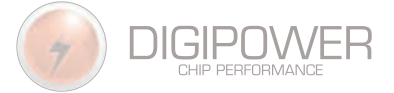

Ī  $g$ arantia Termo de garantia ermo de

I

ı

ı

I

# **CERTIFICADO DE GARANTIA**

Ao Sr./Sra.,

DATA:

PRODUTO:

CÓDIGO DO EQUIPAMENTO:

NÚMERO DE SÉRIE:

PART LABEL

Certifi cado de garantia

Certificado de

garanti

Digipower LTDA, CNPJ 04.225.147/0001-30, assegura ao cliente comprador acima identificado, a garantia de 12 meses contra possíveis problemas de fabricação do equipamento acima descrito, contada a partir da data de compra, com certificado devidamente preenchido, carimbado e assinado pelo vendedor.

CARIMBO E ASSINATURA DO VENDEDOR OU REVENDEDOR

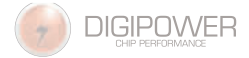

Digipower Chip Performance

# **1. Conteúdo da embalagem**

Verifique o conteúdo da embalagem e, em caso de dúvidas sobre os componentes, sinta-se à vontade para entrar em contato com o seu distribuidor Digipower local ou pelo telefone: 0800 606 3332

As imagens podem variar entre os modelos de produto.

Ü

 $\dot{\iota}$ 

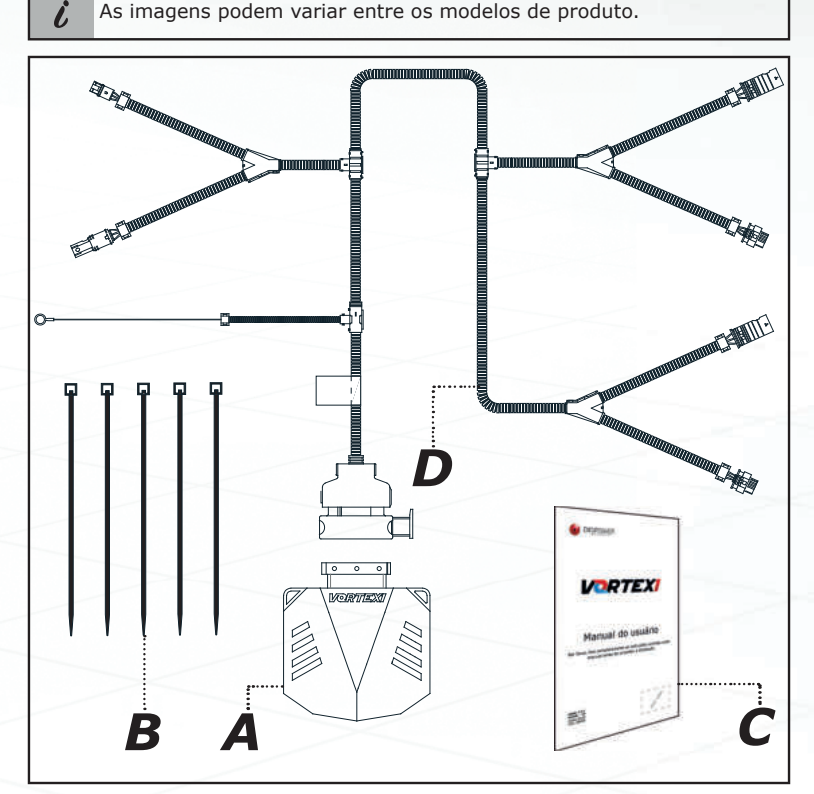

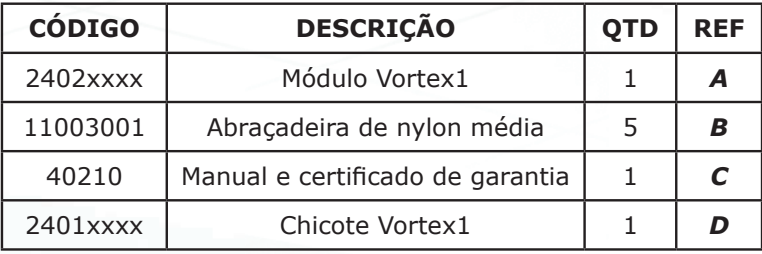

Verifique o código das peças específicas para seu veículo consultando o site *www.digipower.com.br/vortex1*.

# **2. Visão geral do produto**

Desenvolvido com os mais altos padrões de qualidade e tecnologia, o Vortex1 é um módulo de potência externo desenvolvido para carros Turbo Gasolina/Flex originais, proporcionando ganhos de potência e torque de forma segura e garantindo as exigências de cada modelo de veículo. O produto não se aplica à veículos GNV.

A instalação é rápida e 100% Plug & Play, permitindo manter todos os recursos originais do carro quando desinstalado.

O Vortex1 ainda conta com um exclusivo aplicativo para smartphone, pelo qual é possível visualizar os parâmetros do motor em tempo real, como pressão de turbo e rotação do motor.

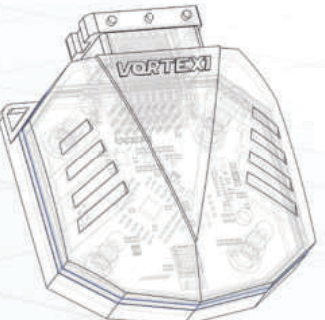

# **3. Avisos para instalação e operação seguras**

A DIGIPOWER CHIP PERFORMANCE se preocupa com sua saúde e segurança. Leia as seguintes informações para uma instalação  $\boldsymbol{l}$ e operação seguras. Guarde sempre este manual para uma futura necessidade e compartilhe estas informações sempre que pertinente. Para uma instalação bem-sucedida do produto, exige-se que: - A Unidade Controle Eletrônica (ECU) contenha os parâmetros originais de fábrica (software original); - O sistema eletrônico do veículo esteja em perfeito estado de conservação e funcionamento, seguindo os padrões de calibragem  $\mathbb{A}$ determinados pelo fabricante; - A turbina seja original ou sem qualquer modificação, exceto quando determinado pelo fabricante; - Sejam utilizadas peças genuínas nos veículos, de acordo com as determinações do fabricante.

Digipower Chip Performance

# **4. Etapas de instalação**

É muito importante que todos os passos descritos neste manual sejam seguidos para o funcionamento correto do produto.

# **Passo 1**

Retire a chave da ignição e mantenha a porta do motorista aberta durante 10 minutos até que todos os dispositivos eletrônicos estejam desligados.

# **Passo 2**

 $\boldsymbol{\iota}$ 

Retire a capa de proteção do motor.

Antes de iniciar a instalação do Vortex1, aguarde até que o motor do veículo tenha resfriado. Caso contrário haverá risco de queimaduras.

As imagens a seguir são apenas para demonstração dos passos de instalação. Detalhes específicos sobre a instalação no seu veículo podem ser encontrados no site: www.digipower.com.br/suporte.

Os passos a seguir (3 até 8) mostram as conexões dos sensores de Pressão de turbo (BOOST), Pressão do coletor (MAP) e rotação do motor (CAMSHAFT) com o chicote do Vortex1.

A sequência de montagem dos sensores pode ser alterada buscando facilitar a instalação.

Os chicotes Vortex1 possuem etiquetas de identificação dos sensores, padronizadas por cores, conforme o diagrama a seguir.

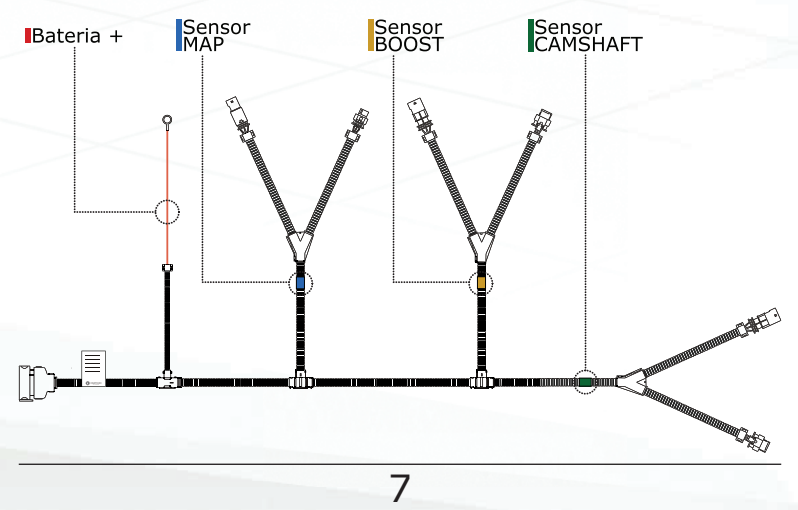

### **Passo 3**

Localize o sensor de pressão de turbo (BOOST) no compartimento do motor e retire o conector original do veículo.

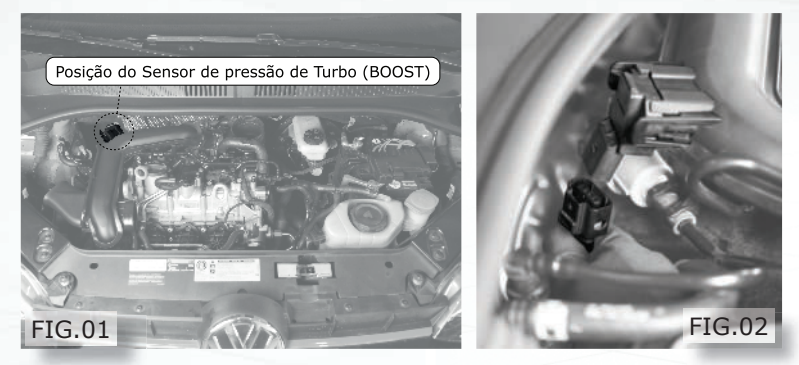

#### **Passo 4**

Plugue o conector BOOST macho (MBC) do chicote Vortex1, identifi cado com a cor **AMARELA,** no conector original do veículo.

Em seguida, plugue o conector BOOST fêmea (FBC) do chicote Vortex1 no sensor de turbo.

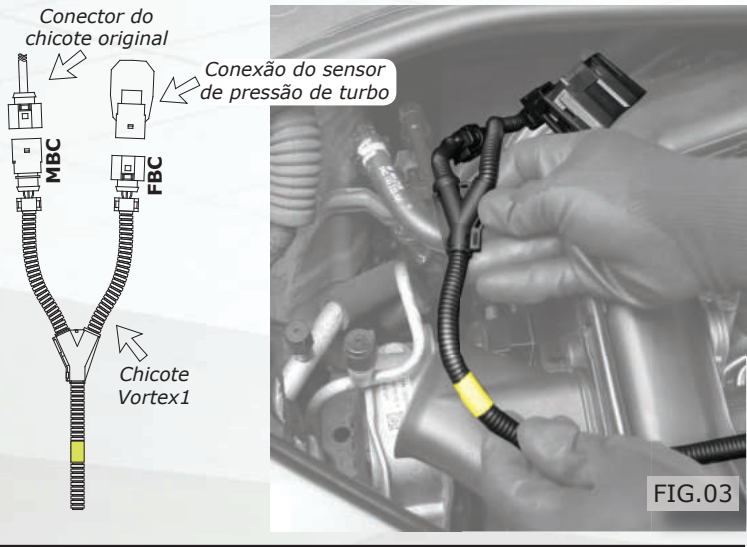

Certifique-se de que os conectores estejam devidamente travados. Você deverá ouvir um "CLICK" quando o fizer corretamente.

8

### **Passo 5**

Localize o sensor de pressão absoluta de coletor (MAP) no compartimento do motor e retire o conector original do veículo.

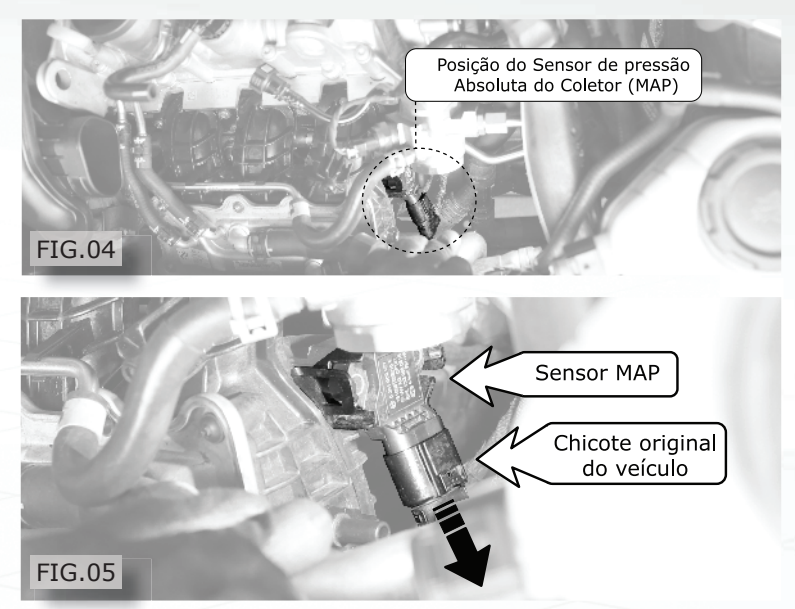

#### **Passo 6**

Plugue o conector MAP macho (MMC) do chicote Vortex1, identificado com a cor **AZUL**, no conector original do veículo.

Em seguida, plugue o conector MAP fêmea (FMC) do chicote Vortex1 no sensor MAP. *Conexão do* 

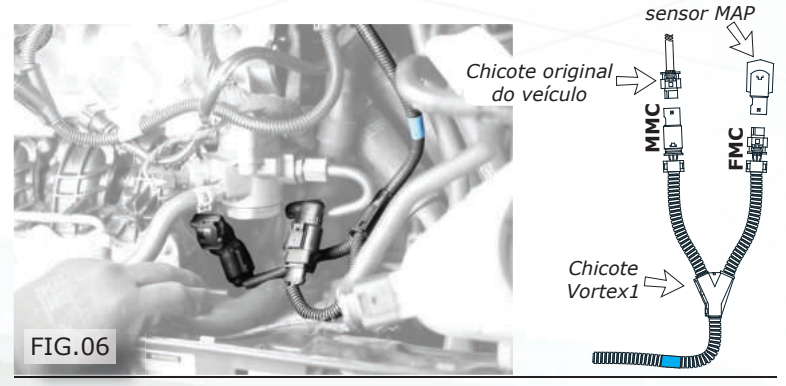

9

# **Passo 7**

Localize o sensor de CAMSHAFT de admissão (RPM) no compartimento do motor e retire o conector original do veículo.

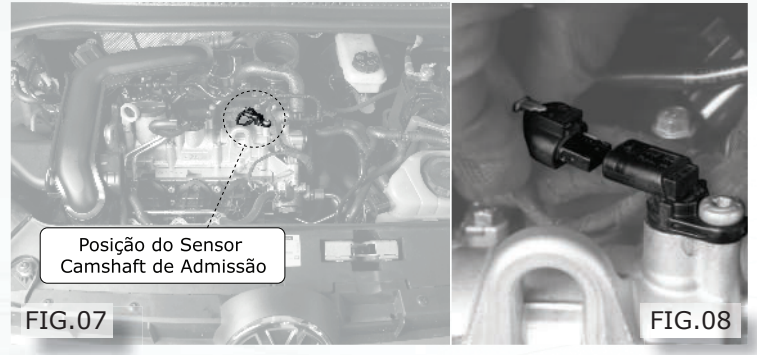

# **Passo 8**

Plugue o conector CAMSHAFT macho (MCC) do chicote Vortex1, identificado com a cor **VERDE**, no conector original do veículo.

Em seguida, plugue o conector CAMSHAFT fêmea (FCC) do chicote Vortex1 no sensor de Camshaft.

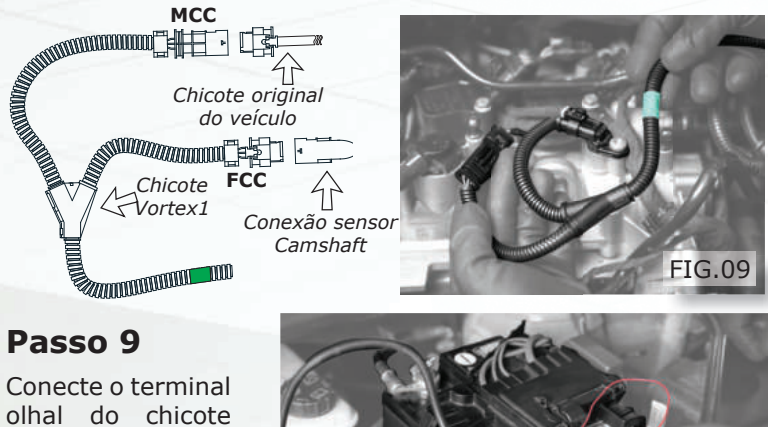

Vortex1, indicado pelo condutor de cor **VERMELHA**, no polo positivo da bateria, conforme a FIG. 10.

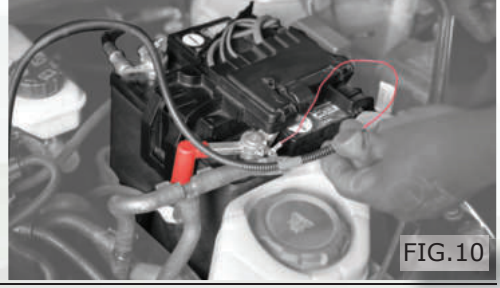

## **Passo 10**

Conecte o módulo Vortex1 no chicote, conforme a FIG.11.

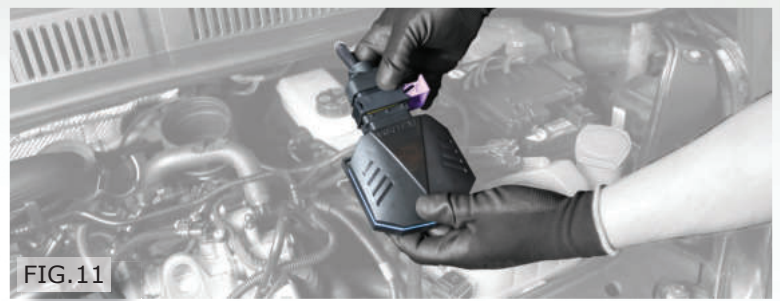

### **Passo 11**

Acomode o módulo e o chicote Vortex1 de forma segura no compartimento do motor, garantindo que não haverá contato com nenhuma parte quente ou incidência direta de água.

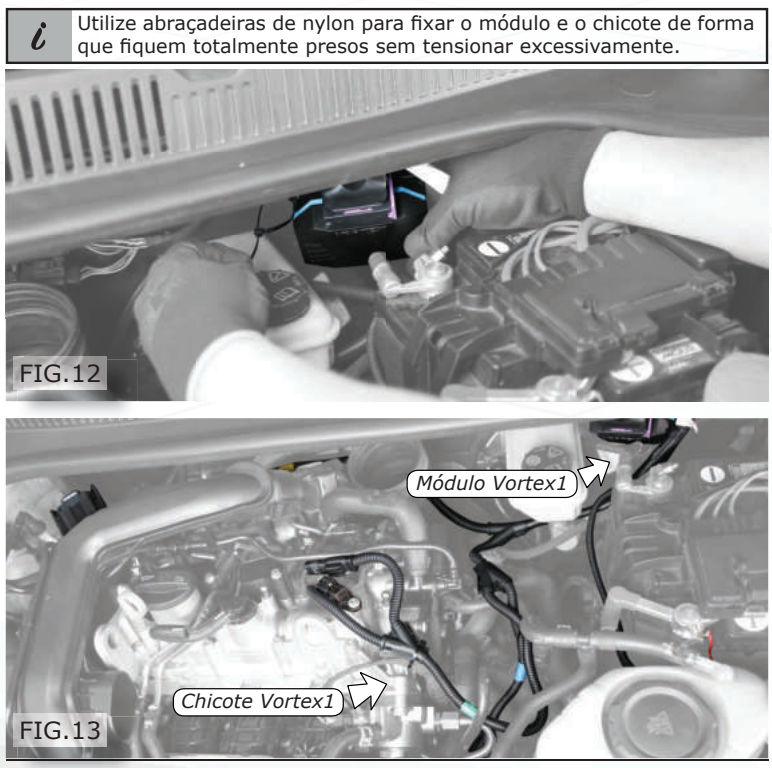

### **Passo 12**

Lique a ignição e verifique as luzes do painel. Se nada anormal for verificado, dê a partida no motor.

Caso alguma anomalia aparecer, verifique a seção de Solução de Problemas ao final deste manual ou entre em contato com nosso suporte.

# **Passo 13**

Recoloque a capa do motor e feche a tampa. A instalação está completa.

i

O Vortex1 somente proporcionará ganho de potência no veículo após o final dos passos de instalação e registro. Portanto, antes do primeiro teste finalize os passos descritos na Seção 5.

Caso tenha qualquer dúvida, não hesite em entrar em contato com nosso departamento de suporte.

# **5. Operando o Vortex1 pelo aplicativo**

O aplicativo Vortex1 possui uma interface exclusiva que mostra em tempo real, valores de pressão de turbo, pressão do coletor de admissão e rotação do veículo. Também é possível habilitar e desabilitar o módulo de potência a partir do aplicativo.

# **Passo 1**

Procure por "*vortex1 digipower*" na loja referente ao seu smartphone ou verifique o QR com link direto na contracapa.

Deve aparecer a logo exclusiva do produto.

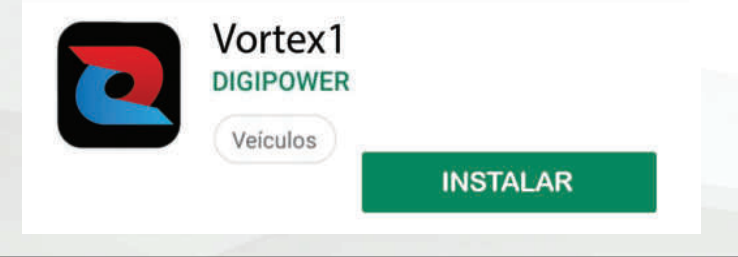

A Digipower recomenda fortemente a não manusear nosso aplicativo com o veiculo em movimento!

# **Passo 2**

Após instalar o aplicativo, você já pode efetuar o cadastro da sua conta ou fazer o login caso já tenha uma conta ativa.

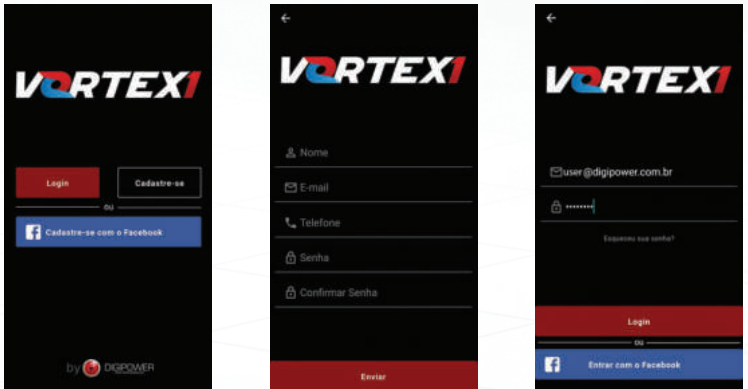

### **Passo 3**

Imediatamente após o login, o aplicativo buscará o módulo Vortex1. Caso seja a primeira conexão, você deve registrar seu produto, clicando em REGISTRAR e preenchendo as informações solicitadas.

Caso não seja a primeira conexão do módulo e já tenha efetuado esta etapa uma vez, pule para o próximo passo.

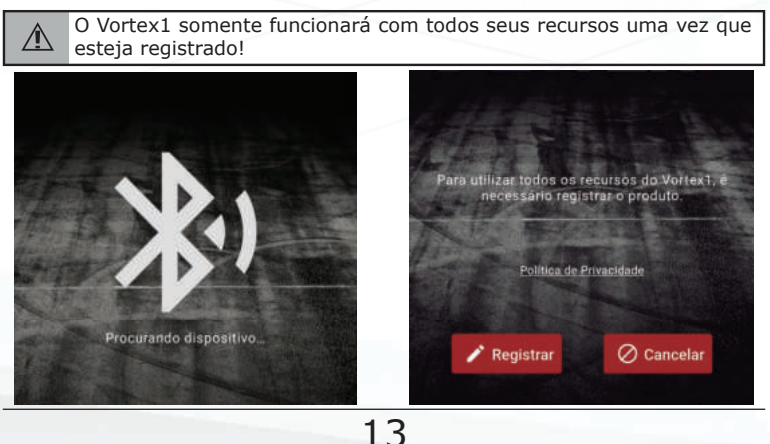

### **Passo 4**

Uma vez cadastrado, o módulo já está apto a se comunicar com o aplicativo.

O aplicativo Vortex1 permite apenas uma conexão ativa, sendo que o primeiro usuário a se conectar com o módulo é entendido como o dono do produto.

É possível que outra pessoa autorizada possa se conectar com o módulo Vortex1, a partir de um login diferente. Basta inserir o código do dono da placa após o pareamento. O código de cada usuário está disponível no menu configurações a partir do login do proprietário.

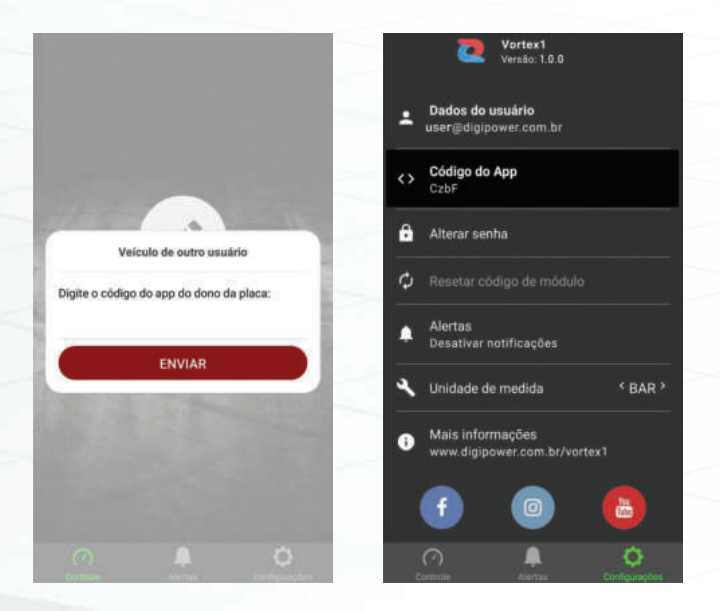

### **Passo 5**

Ö

Com todos os passos anteriores concluídos você já pode utilizar o Vortex1 e aproveitar o aplicativo exclusivo.

Você pode alterar as unidades de medida dos indicadores de pressão, disponíveis em *BAR* ou *psi (libras por polegada quadrada).*

Para alterar, acesse o menu de Configurações (Settings) e clique sobre o indicador da unidade de medida.

Digipower Chip Performance

# **6. Solução de Problemas**

Se por algum motivo o Vortex1 não operar corretamente, você pode encontrar nesta seção algumas ações iniciais que podem ajudar.

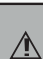

Em hipótese alguma desmonte o módulo eletrônico ou o chicote do Vortex1. Em caso de dúvidas, sempre entre em contato com o seu fornecedor ou ligue para o Suporte Técnico Digipower.

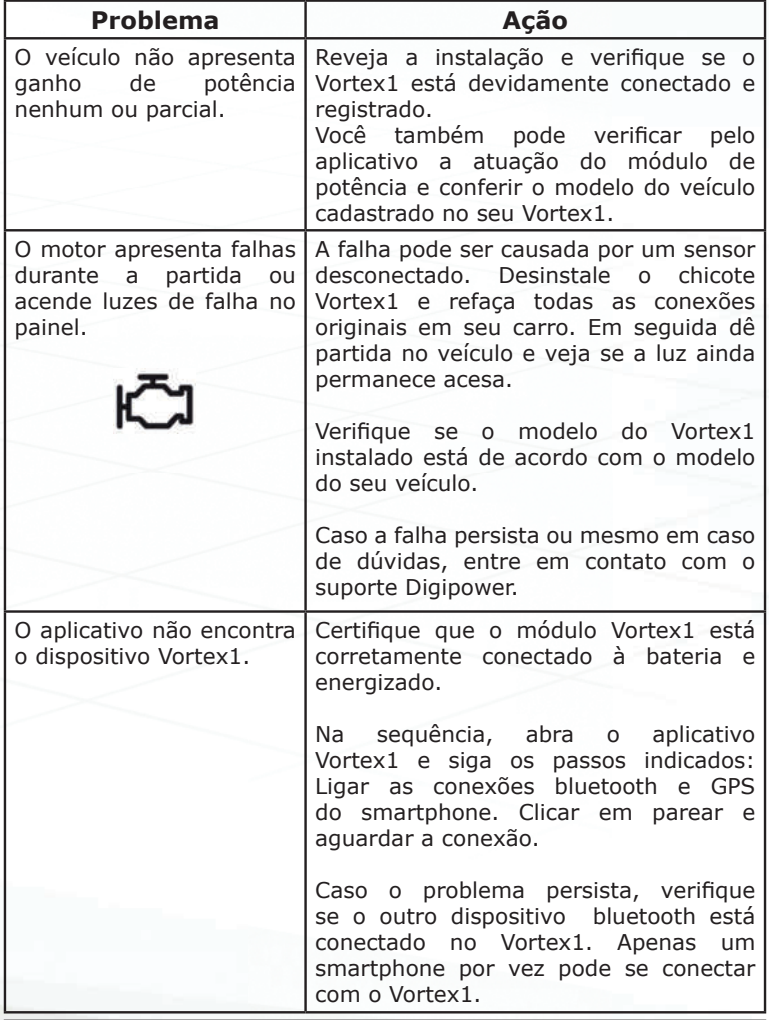

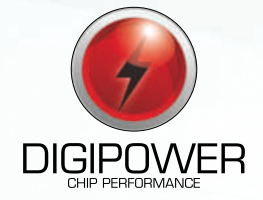

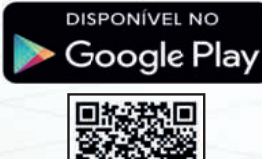

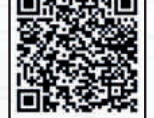

Download para Android Download para iOS

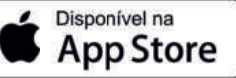

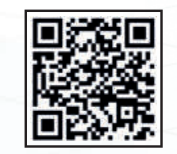

Baixe os aplicativos dos produtos Digipower para Android ou iOS e fique por dentro de nossos conteúdos nas redes sociais!

> **n** /digipoweroficial **@** @digipoweroficial

0800 606 3332 www.digipower.com.br